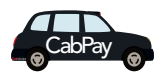

## Using CabPay Configuration

The first time you process a transaction, the CabPay payment device will attempt to update its configuration. Accordingly, we recommend that you process a £0.00 fare upon receiving the device, and before you begin a shift, so that this update does not delay your first customer.

As you would when normally processing a transaction, use the keys on your mobile device to process 0.00 on your account. This does not need to actually be paid and you can abort the transaction once the update has finished. After the update, the name of the Miura device in your mobile's Bluetooth settings will be replaced with "Barclaycard" followed by the serial number of your CabPay payment device.

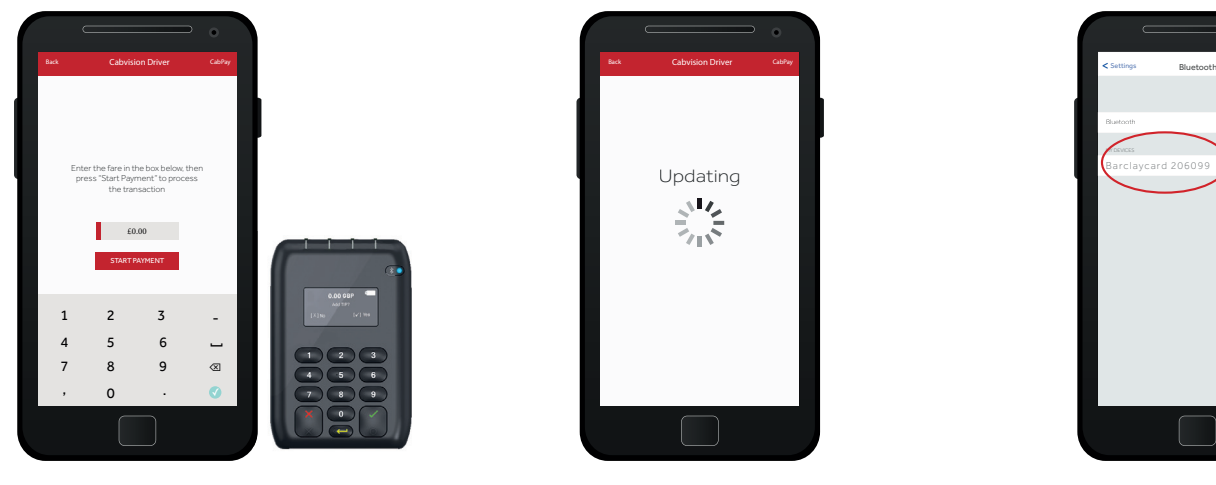

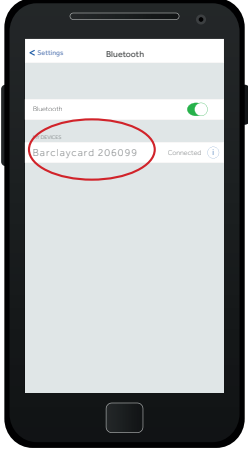

Both devices will display the "Present Card" screen once the update has finished..

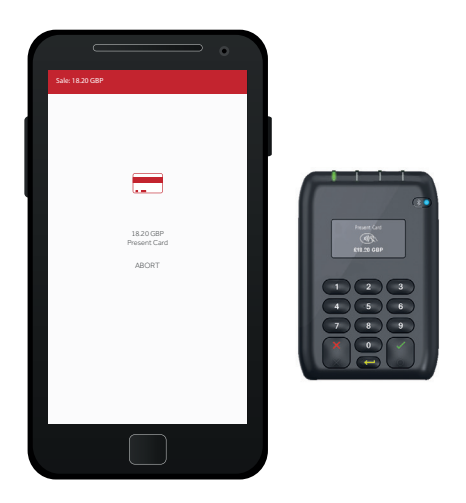

NOTE: You will need to configure again if you perform a Factory Reset. See Troubleshooting.

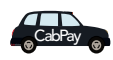